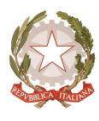

## Ministero dell'Istruzione

Dipartimento per le risorse umane, finanziarie e strumentali Direzione Generale per i Servizi Informativi e la Statistica

\_\_\_\_\_\_\_\_\_\_\_\_\_\_\_\_\_\_\_

### Accreditamento presso l'Indice della Pubblica Amministrazione (iPA) delle

#### NUOVE Istituzioni Scolastiche: istruzioni per la compilazione.

Per il processo di accreditamento all'iPA si evidenziano le seguenti istruzioni:

- il campo Tipologia\* va compilato selezionando la voce "Pubblica Amministrazione";
- il campo Categoria\* va compilato selezionando "Istituto di istruzione statale di ogni ordine e grado";
- **Example 1** campi Nome Cognome\* del Responsabile si riferiscono al Dirigente Scolastico o al Reggente;
- **il campo** *Funzione*\* del Responsabile va compilato con Dirigente Scolastico;
- il campo Nome Esteso\* va compilato senza mai far ricorso a vocali accentate;
- il campo Codice Fiscale\* va compilato riportando il Codice Fiscale dell'istituzione scolastica e cliccando poi, su "verifica";
- i campi Regione\*, Provincia\*, Comune Sede Legale\*, Toponimo\*, Indirizzo Sede Legale\*, Località\*, C.A.P. Sede Legale\* e Sito Web Istituzionale vanno compilati riportando le informazioni proprie dell'istituzione cui ci si sta riferendo;
- il campo PEC Primaria\* va compilato inserendo l'indirizzo di PEC che risponde al costrutto [codice.meccanografico]@pec.istruzione.it;
- $\blacksquare$  il campo *Acronimo* non va mai compilato;
- i campi Codice Fiscale\*, Nome, Cognome\*, email\* e Telefono del Referente\* si riferiscono al DSGA ed alla sua mail istituzionale (nome.cognome@istruzione.it oppure nome.cognome@posta.istruzione.it).

Dopo aver inserito correttamente il codice di controllo, si clicchi su "VERIFICA" e si segua il percorso guidato.

Per quanto riguarda l'Ufficio per la Transizione al Digitale (UTD), con circolare prot.n. 2260 del 5 dicembre 2019, allegata alla nota, il Ministero ha disposto che il Responsabile della Transizione Digitale (RTD) del Ministero ricopra tale ruolo anche per tutte le Istituzioni scolastiche ed educative, pertanto l'UTD dovrà essere compilato con le seguenti informazioni:

#### Nome Responsabile: RTD

Cognome Responsabile: Ministero dell'istruzione

Email Responsabile: rtd@istruzione.it

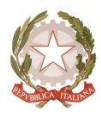

# Ministero dell'Istruzione

Dipartimento per le risorse umane, finanziarie e strumentali Direzione Generale per i Servizi Informativi e la Statistica

\_\_\_\_\_\_\_\_\_\_\_\_\_\_\_\_\_\_\_

Telefono Responsabile: 0658492102 Regione: Lazio Provincia: Roma Comune: Roma Toponimo: Viale Indirizzo: Trastevere 76/a C<sub>AP</sub>: 00153 Email Ufficio: rtd@istruzione.it Fax Ufficio: 0658493799

Nella schermata dei dati del servizio di fatturazione si riportino i dati seguenti:

- **Inserire come Canale Trasmissivo: SFTP**
- Come Codice fiscale: il Codice Fiscale dell'istituzione scolastica
- Come *Intermediario* scegliere: NO
- Inserire il valore seguente come URI del Canale di Fatturazione: ftp://89.97.132.228

Si ricorda che i dati riportati sull'Indice delle Pubbliche Amministrazioni devono corrispondere perfettamente con quelli caricati sul SIDI, e si richiede pertanto alle segreterie scolastiche di verificare ed aggiornare costantemente tutte le informazioni anagrafiche della propria sede ivi inserite.